#### **パナソニック コネクト株式会社 ワイヤレス映像音声伝送機器 簡易手順書**

ワイヤレスプレゼンテーションシステム

**Pressi** 

# **システムの起動手順は、別紙簡易マニュアルをご覧ください。**

## **①タブレット画面の選択**

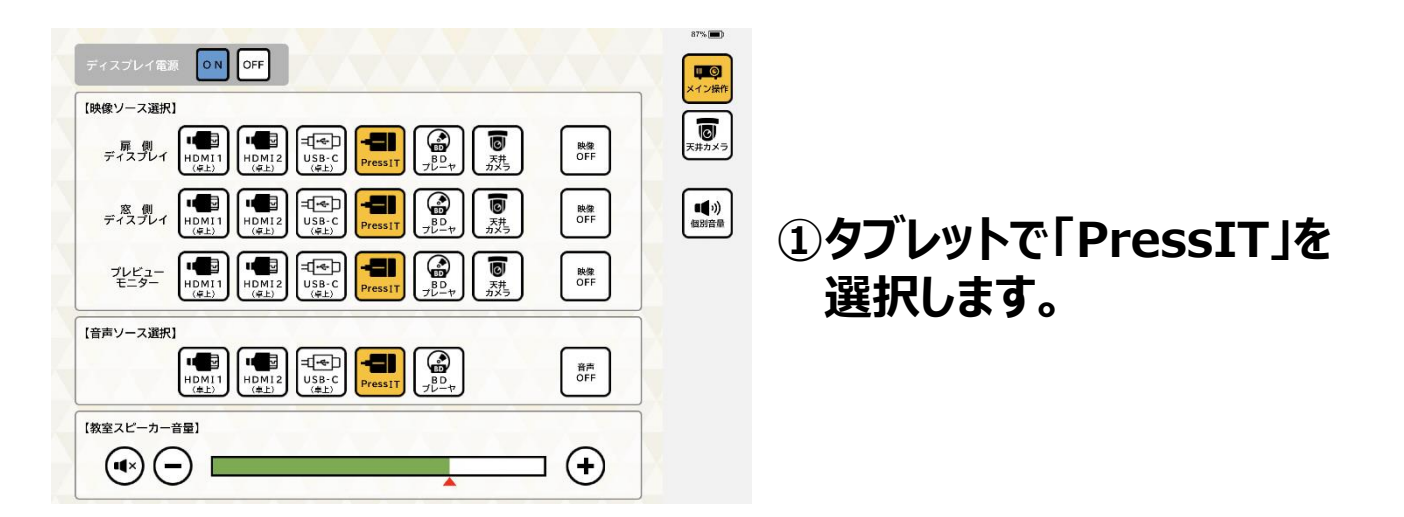

## **②PCと接続**

**①本機とPCを接続すると、ランプが赤点滅します。 接続準備が完了すると、白点灯します。 白点灯している部分を押し、緑色になれば 画面投影できます。**

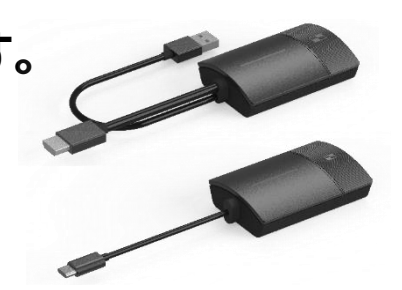

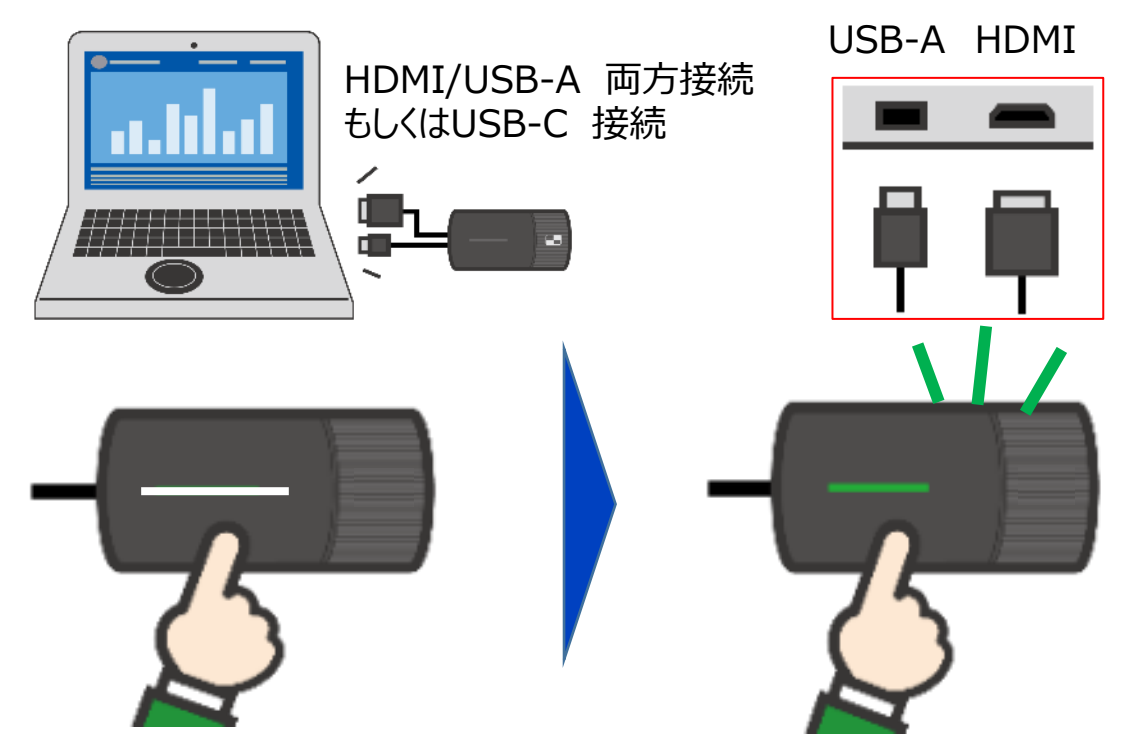

#### **パナソニック コネクト株式会社 ワイヤレス映像音声伝送機器 簡易手順書**

ワイヤレスプレゼンテーションシステム PressIT

#### **③マルチモード設定(最大4画面)**

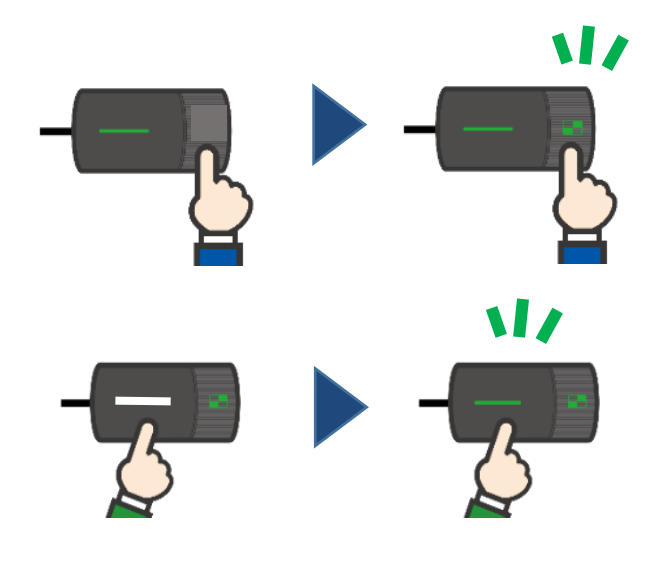

- **①映像表示中にサブボタンを 押すと、マルチ画面モードに なります**
- **②映像を追加する機器の メインボタンを押すと映像が 追加され、マルチ画面表示に なります。**

**※マルチ画面表示時に音声は 出力されません**

## **■全体接続イメージ例**

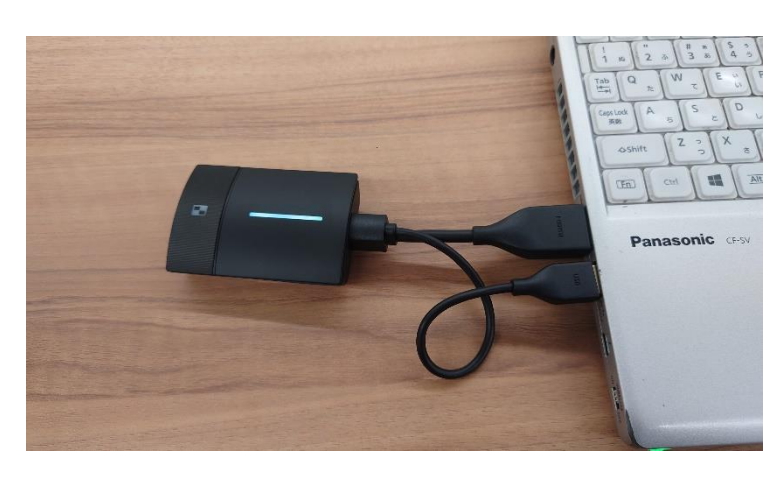

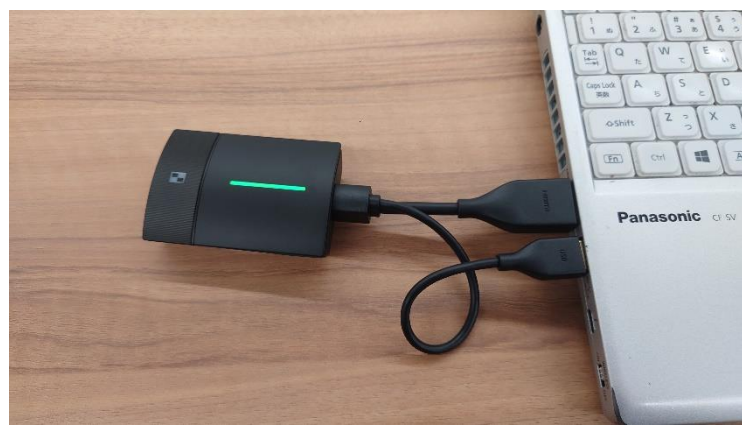

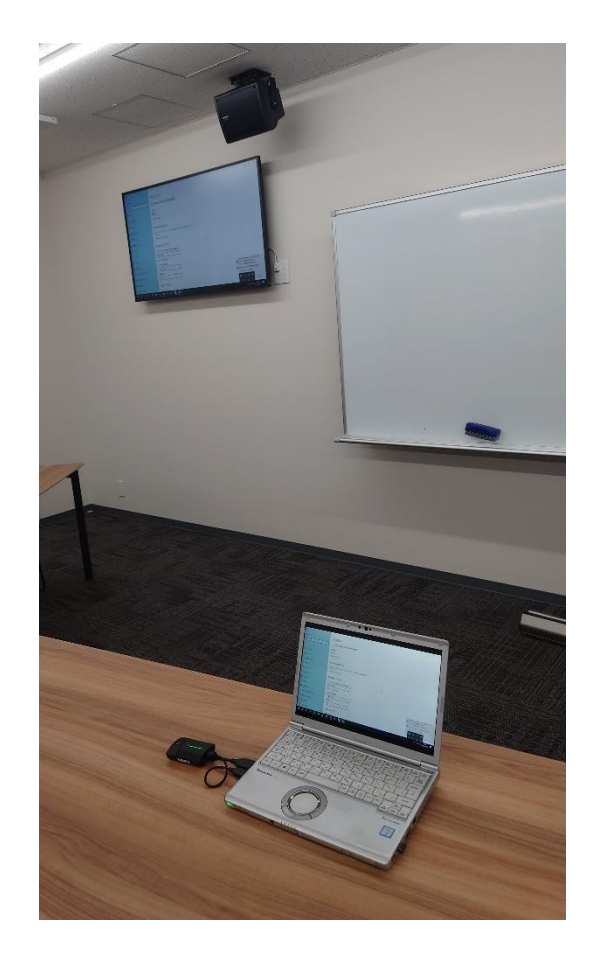